Landon Anderton, Alex Freshman, Kameron Sheffield, Sunny Trinh

**SMART LOT** 

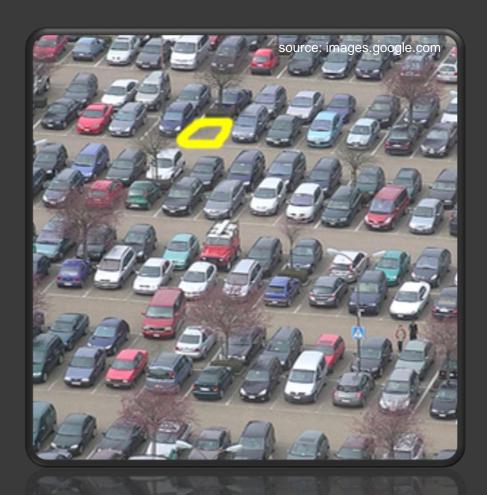

#### Intro

Engineer a system that will locate empty spots in a parking lot and report those empty spots to anxious parkers so they can find the closest parking spot available.

## System Overview

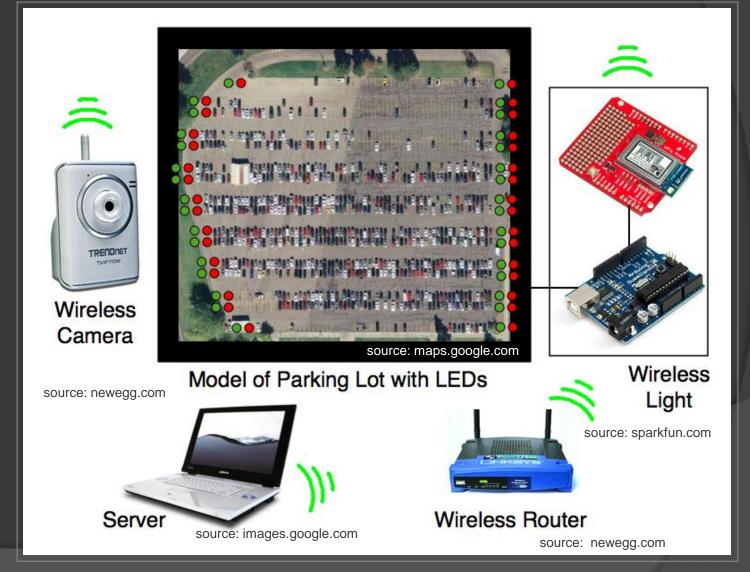

### TRENDnet Camera

- 640 X 480 at 30 frames a second
- Out of box wireless communication
- Runs an on board web server
- Can be set up to upload a still images to a server

source: newegg.com

## Wireless Light

- Talks 802.11b/g with the server
- Receives data packets
   containing which parking lot
   regions are occupied as well as
   when to expect the next packet
- Sends ack messages
- Switches lights red or green
- Sleeps during down time

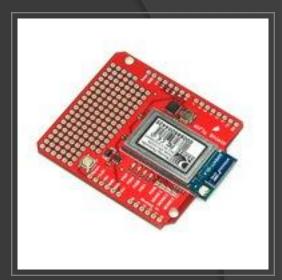

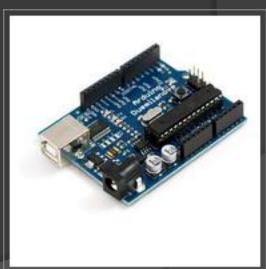

### Bill of Materials

Images: sparkfun.com

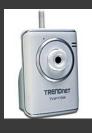

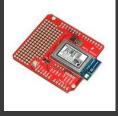

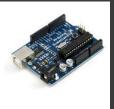

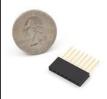

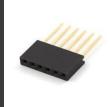

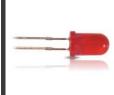

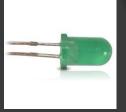

| Product                             | Vendor       | Quantity | Total Price |
|-------------------------------------|--------------|----------|-------------|
| TRENDnet - Wireless Internet Camera | newegg.com   | 1        | \$70        |
| WiFly Shield 802.11b/g              | sparkfun.com | 1        | \$90        |
| Arduino Main Board                  | sparkfun.com | 1        | \$30        |
| Arduino Stackable<br>Header - 8 pin | sparkfun.com | 2        | \$1         |
| Arduino Stackable<br>Header - 6 pin | sparkfun.com | 2        | \$1         |
| LEDs - Red                          | RadioShlock  | 32       | ~\$5        |
| LEDs - Green                        | RadioShlock  | 32       | ~\$5        |
| Total                               |              |          | \$202       |

#### Hardware Interfaces

- Wireless Light to Server
  - 802.11g
  - Packet structure:
    - First 16 bits represent a light and whether to show green or red
    - Next 32 bits represent how long the light should wait before waking up in seconds
- WiFly Shield to Arduino
  - Connects directly to the Arduino using two 6 pin headers and two 8 pin headers
  - Arduino commincates with WiFly via an onboard SC16IS750 SPI-UART bridg

### More Hardware Interfaces

- Wireless Camera to SmartLot
  - Wireless camera will upload images to a web server via FTP
  - SmartLot will check for new images and download them as they appear

### Server Software Structure

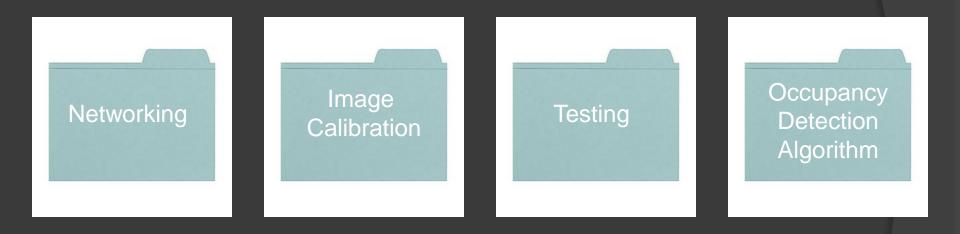

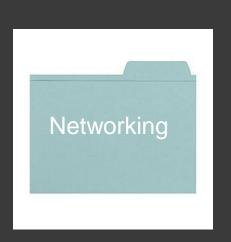

- Determines frequency at witch to read images and send packets to the wireless light.
- Reads in new images at a given frequency.
- Builds the packets for sending to the wireless light.
- Receives acknowledgement packets from the wireless light.

Image Calibration

- Uses a GUI to calibrate a given camera angle for parking spaces
- Writes text files containing coordinates for the calibrated

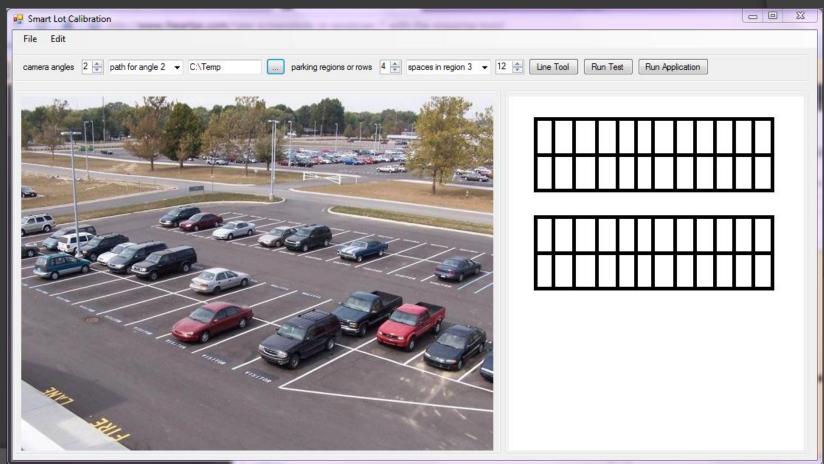

## Test Gui

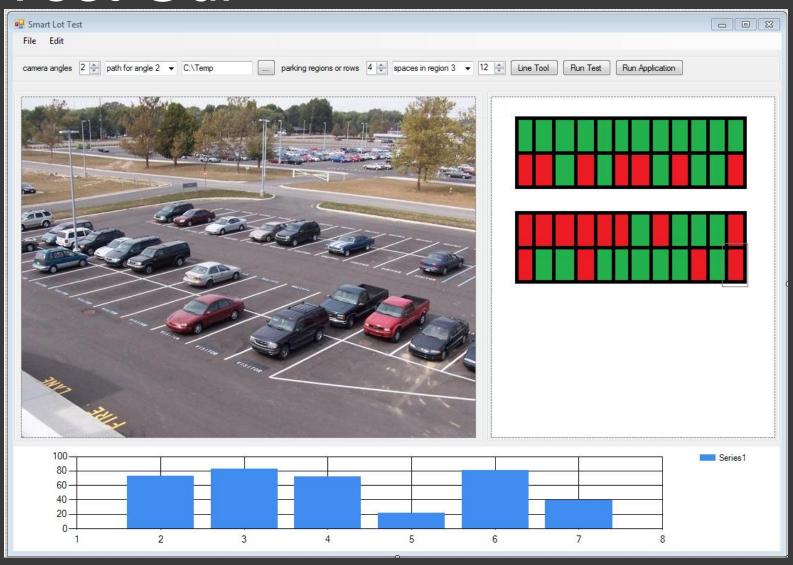

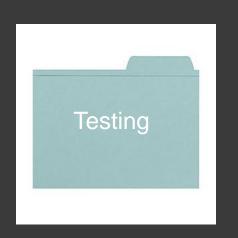

- Uses a GUI to visually show the results of the Occupancy Detection Algorithm.
- GUI allows the user to scroll between camera angles and see the results.
- GUI shows red lines for spots found to be full and green lines for spots found to be empty.

source: images.google.com

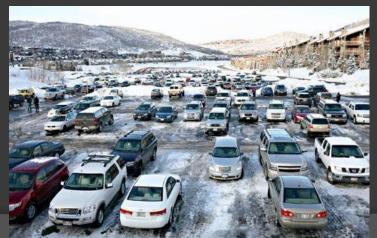

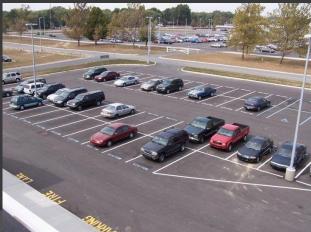

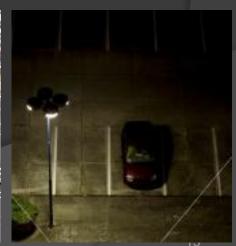

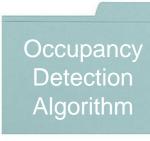

## 3 Options to Try

- 1. Tonal Histogram
- 2. Color Histogram
- 3. Edge Detection Filter
- Aforge.Net framework provides all the necessary tools.

### Software Interfaces

- Calibration GUI to Occupancy Detection
  - Text file containing coordinates

```
calibration.txt
lotId: 0x0842;
numRegoins: x; // the number of regions in the lot e.g. rows
numSpaces_x: y; // the number of spaces per region
{(65:105-78:137), (78:137-122:139), (122:139-145:102)}
{(65:105-78:137), (78:137-122:139), (122:139-145:102)}
{(65:105-78:137), (78:137-122:139), (122:139-145:102)}
```

#### Software Interfaces

- Occupancy Detection to Test GUI
  - Hashmap: where the key is a region and the value is a list of open spaces for that region

### **Gantt Chart**

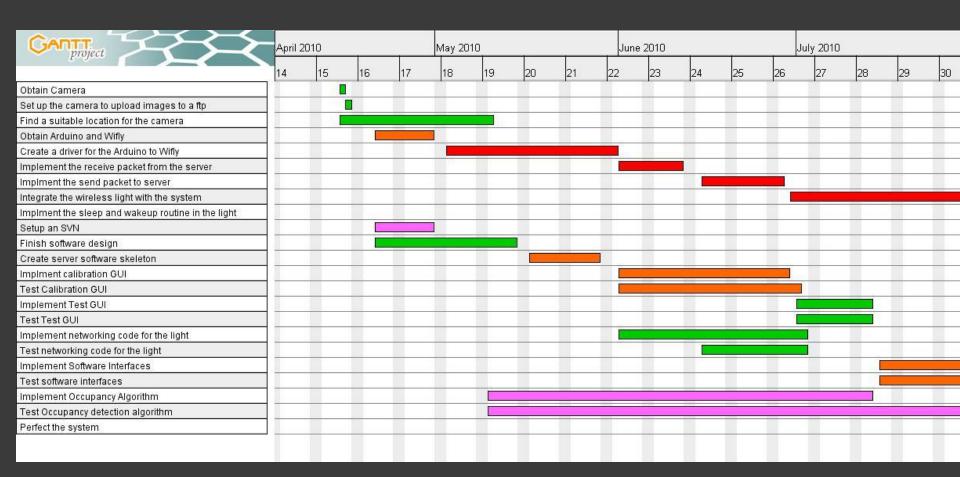

### Risks

 Getting the occupancy detection algorithm to work well in all conditions.

# Questions?...